# SICONFI

# **Manual do Usuário**

**Alterar Contratos de PPP**

Data e hora de geração: 07/06/2025 15:40

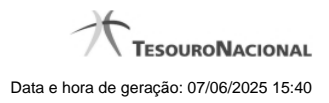

**1 - Alterar Contratos de PPP 3**

## **1 - Alterar Contratos de PPP**

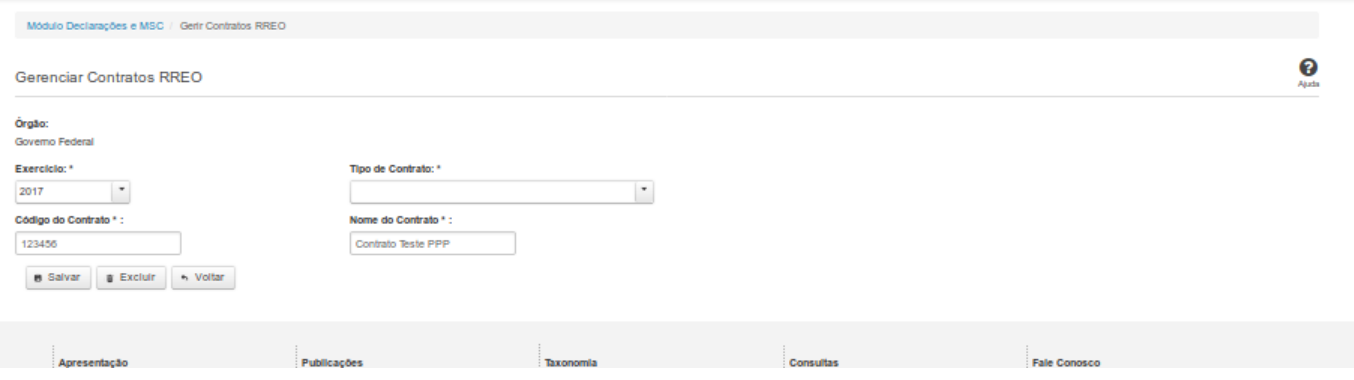

### **Gerenciar Contratos de PPP**

Essa tela permite que você altere ou exclua um contrato de Parceria Público-Privada (PPP) no sistema SICONFI no módulo Declarações e MSC.

### **Campos de Entrada**

**Órgão:** Campo preenchido pelo sistema. Não habilitado.

**Exercício:** Selecione o exercício. Campo obrigatório.

**Tipo de Contrato:** Selecione o tipo de contrato. Campo obrigatório.

**Código do Contrato:** Informe o código do contrato. Campo obrigatório.

**Nome do Contrato:** Informe o nome do contrato. Campo obrigatório.

### **Botões**

**Salvar -** Clique nesse botão para salvar as informações cadastradas.

**Excluir** - Clique nesse botão para excluir o contrato selecionado.

**Voltar** - Clique nesse botão para retornar para a tela inicial do Gerir Contratos de PPP.